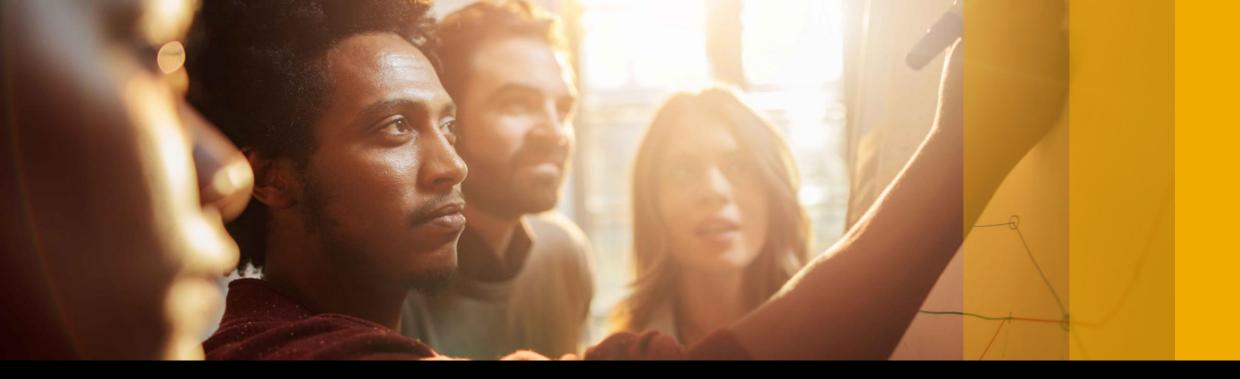

#### SAP Ariba M

## SAP Ariba Quarterly Release Updates, 2202 (Q1-2022) SAP Ariba Strategic Sourcing and Supplier Management Solutions.

PUBLIC

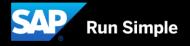

## Agenda

- Background & Objectives
- Meet one of SAP's Customer Success Partners (CSP)
- 2202 (Q1-2022) Feature Releases
- Features at a Glance
- Appendix

## Background & Objectives

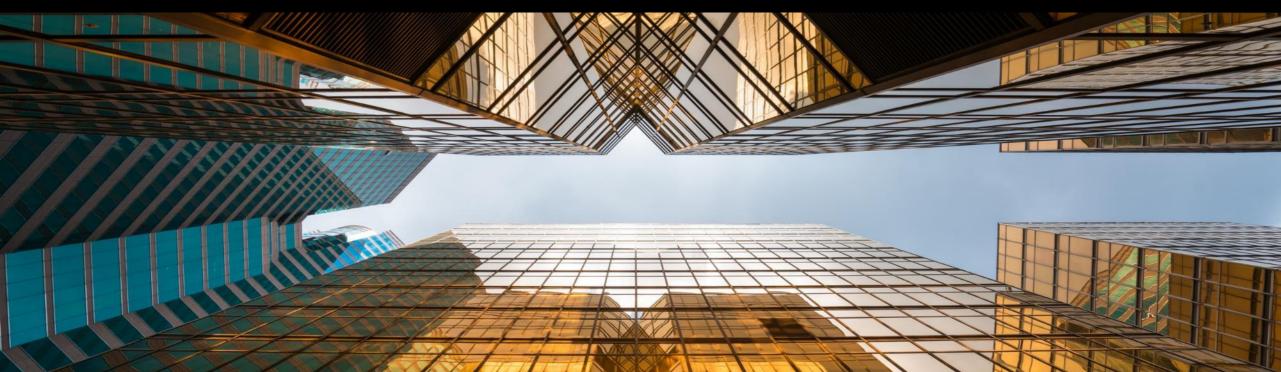

## **Background & Objectives**

- SAP Ariba releases a number of innovations on Quarterly basis across the Ariba Solution Portfolio
- In most cases, Ariba Customers are not able to keep track of these releases or understand which of these new innovations might be useful for addressing their current pain points
- The objective of this session is to provide a brief synopsis of the Ariba innovations on a quarterly basis to help Ariba Customers keep up to date with the new features & functionalities released by SAP Ariba
- In this session we will provide a summary of these features at a high level and deep dive into few key
  features only. If there is any specific feature that you are interested in deep diving, please reach out to your
  respective CEE/CSP's for the same

## Meet one of SAP's Customer Success Partners (CSP) ... Jezzy Villanueva

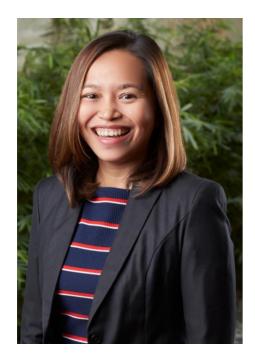

- SAP Ariba CSP since March 2019.
- Previously in a Solution Sales role.
- In the process of moving to Indonesia.
- Enjoys warm weather and the beach. Loves to cook and try out new recipes. Takes too many photos of my cat.

#### What I enjoy about the CSP role:

- People
  - Building relationships with our customers.
  - Understanding what motivates customers.
- Collaboration
  - Extended member of our customer.
  - Create initiatives/programs that impact customers.
- Success
  - Celebrating both small & big wins.

## 2202 (Q1-2022) Feature Releases

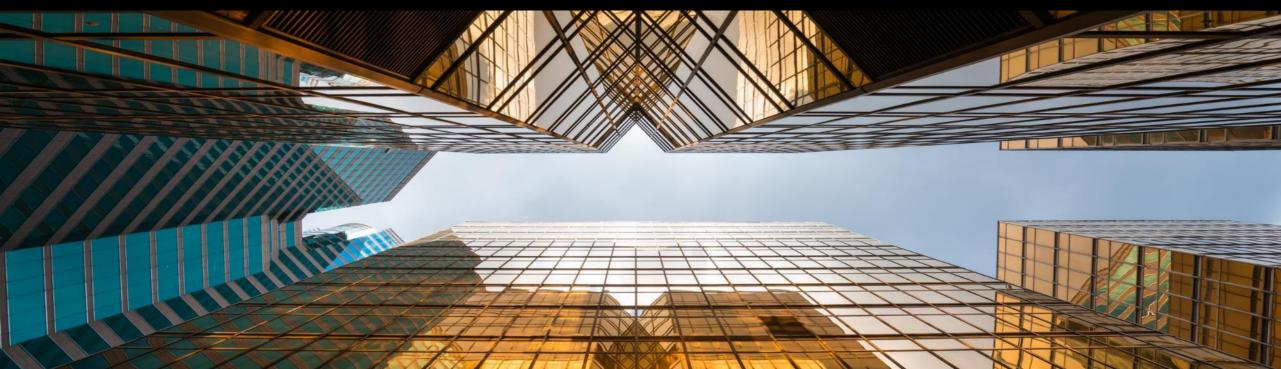

|                                                                                                    | Feature is available in                                                                                                    |                       |                               |                      |                     |                                   |                                             |                       |
|----------------------------------------------------------------------------------------------------|----------------------------------------------------------------------------------------------------|-----------------------|-------------------------------|----------------------|---------------------|-----------------------------------|---------------------------------------------|-----------------------|
| Features                                                                                                    | Description                                                                                                    | SAP Ariba<br>Sourcing | SAP<br>Ariba<br>Contract<br>s | SAP<br>Ariba<br>SIPM | SAP<br>Ariba<br>SLP | SAP<br>Ariba<br>Supplie<br>r Risk | SAP Ariba<br>Strategic<br>Sourcing<br>Suite | Enabling this feature |
| Mobile                                                                                                    |                                                                                                    |                       |                               |                      |                     |                                   |                                             |                       |
| Using the mobile device's screen<br>lock or passcode to unlock the SAP<br>Ariba Procurement mobile app<br>[BMA-2898] | This feature introduces a security measure that ensures that the<br>mobile device's screen lock or passcode is used to unlock the SAP<br>Ariba Procurement mobile app. Users can unlock the app only by<br>using the same screen lock (PIN, pattern, password, or finger print<br>for android devices) or passcode (code, fingerprint, or facial<br>recognition for apple devices) that they've setup to unlock the<br>device.                                                   | ~                     | •                             |                      |                     |                                   |                                             | Automatically On      |
| Force signout SAP Ariba Procurement<br>mobile app users [BMA-3251]                                                   | This feature introduces a security measure that ensures that users<br>are automatically signed out of the SAP Ariba Procurement mobile<br>app after 30 days. Additionally, customer administrators can specify<br>the number of days after which users are to be automatically signed<br>out of the mobile app by configuring the Force sign out mobile app<br>users after a specified number of days<br>(Application.Mobile.ForceSignOutUsersInDays) self-service<br>parameter. | ~                     | •                             |                      |                     |                                   |                                             | Automatically On      |

|                                                                                                    | Feature is availab                                                                                                    |                       |                               |                      |                     |                                   |                                             |                          |
|----------------------------------------------------------------------------------------------------|----------------------------------------------------------------------------------------------------|-----------------------|-------------------------------|----------------------|---------------------|-----------------------------------|---------------------------------------------|--------------------------|
| Features                                                                                               | Description                                                                                                    | SAP Ariba<br>Sourcing | SAP<br>Ariba<br>Contrac<br>ts | SAP<br>Ariba<br>SIPM | SAP<br>Ariba<br>SLP | SAP<br>Ariba<br>Suppli<br>er Risk | SAP Ariba<br>Strategic<br>Sourcing<br>Suite | Enabling this<br>feature |
| Sourcing                                                                                               |                                                                                                    |                       |                               |                      |                     |                                   |                                             |                          |
| Import Quick Project SOAP web<br>service [SS-19808]                                                    | SOAP web service to create a sourcing quick project or guided sourcing single-event project.                                                                                                    | *                     |                               |                      |                     |                                   | ~                                           | Automatically On         |
| Event<br>Management API enhancements to<br>create and edit events, scenarios,<br>and awards [SS-20421] | This feature introduces version 2 (v2) of the Event Management API,<br>which supports creating and updating events, scenarios, and<br>awards. The API can also retrieve information about an event,<br>including items, participants, and responses.                                                                                                    | *                     |                               |                      |                     |                                   | ~                                           | Automatically On         |
| Support for Japanese reverse<br>auction events in guided sourcing<br>[SS-21937]                        | This feature enables buyers using the guided sourcing user interface<br>to create, monitor, and award Japanese reverse auctions. A new<br>Japanese reverse auction template for guided sourcing is introduced<br>to support Japanese reverse auctions, and a Bid console page is<br>added to help buyers to monitor the progress of a Japanese reverse<br>auction in near real time | ~                     |                               |                      |                     |                                   | ~                                           | Automatically On         |

|                                                                   |                                                                                                    | Feature is available  | e in                          |                      |                     |                                   |                                             |                          |
|-------------------------------------------------------------------|----------------------------------------------------------------------------------------------------|-----------------------|-------------------------------|----------------------|---------------------|-----------------------------------|---------------------------------------------|--------------------------|
| Features                                                          | Description                                                                                                    | SAP Ariba<br>Sourcing | SAP<br>Ariba<br>Contract<br>s | SAP<br>Ariba<br>SIPM | SAP<br>Ariba<br>SLP | SAP<br>Ariba<br>Supplie<br>r Risk | SAP Ariba<br>Strategic<br>Sourcing<br>Suite | Enabling this<br>feature |
| Sourcing                                                          |                                                                                                    |                       |                               |                      |                     |                                   |                                             |                          |
| Recover hidden feed items [SS-<br>22420]                          | This feature introduces a new filter popup icon in the For You page<br>that allows you to easily recover hidden feeds, sort, and filter out<br>feeds based on their visibility status in both Home and Search views<br>in the For You page.                                                                                                    | ~                     |                               |                      |                     |                                   | ~                                           | Automatically On         |
| Feed cards for guided sourcing<br>full project actions [SS-26001] | This feature enables buyers to easily award a line item of a guided<br>sourcing event to multiple suppliers at once. Buyers can award a<br>line item of the guided sourcing event to a single supplier or multiple<br>suppliers from the table view of the Bid Analysis tab. To split a line-<br>item award among multiple suppliers, buyers can allocate a certain<br>percentage or portion of the total quantity to each of the suppliers. | ~                     |                               |                      |                     |                                   | ~                                           | Automatically On         |
| Basket lots in guided sourcing<br>events [SS-29015]               | Guided sourcing now supports basket lots in RFI, RFP, and auction<br>events. There are two types of basket lots: Basket and Basket with<br>No Items.                                                                                                    | ~                     |                               |                      |                     |                                   | ~                                           | Automatically On         |

|                                                                                                    |                                                                                                    | Feature is available in |                               |                      |                     |                                      |                                             |                          |
|----------------------------------------------------------------------------------------------------|----------------------------------------------------------------------------------------------------|-------------------------|-------------------------------|----------------------|---------------------|--------------------------------------|---------------------------------------------|--------------------------|
| Features                                                                                                    | Description                                                                                                    | SAP Ariba<br>Sourcing   | SAP<br>Ariba<br>Contra<br>cts | SAP<br>Ariba<br>SIPM | SAP<br>Ariba<br>SLP | SAP<br>Ariba<br>Suppli<br>er<br>Risk | SAP Ariba<br>Strategic<br>Sourcing<br>Suite | Enabling this<br>feature |
| Sourcing                                                                                                    |                                                                                                    |                         |                               |                      |                     |                                      |                                             |                          |
| Envelope bidding in guided sourcing [SS-26207]                                                              | This feature enables buyers to enclose the content of their guided<br>sourcing events in different envelopes. Participant responses are<br>not revealed until the envelopes are opened. In this way, buyers can<br>have an unbiased evaluation of participant responses                                                                                                    | •                       |                               |                      |                     |                                      | ~                                           | Automatically On         |
| Approval enhancements to<br>publish and award tasks in guided<br>sourcing [SS-26280]                        | This feature allows event task approvers to approve or deny publish and award tasks from within a guided sourcing event.                                                                                                    | ~                       |                               |                      |                     |                                      | ~                                           | Automatically On         |
| Guided sourcing events - Ability to<br>import event content from<br>standard Excel documents [SS-<br>26635] | This feature allows buyers using guided sourcing functionality of<br>SAP Ariba Sourcing to import event content from a standard Excel<br>document defined by SAP Ariba. Buyers can now choose to import<br>the following from a standard Excel document:<br>- Content such as items, questions, and requirements<br>- Participants<br>Buyers can choose to import either content or participants, or<br>choose both | ~                       |                               |                      |                     |                                      | ~                                           | Automatically On         |
| Increase maximum number of custom fields [SS-27931]                                                         | This feature increases the maximum number of custom fields you can have enabled in your site for multiple fields.                                                                                                    | ~                       |                               |                      |                     |                                      | *                                           | Automatically On         |

|                                                                                            | F                                                                                                    |                       | e in                          |                      |                     |                                   |                                             |                          |
|--------------------------------------------------------------------------------------------|----------------------------------------------------------------------------------------------------|-----------------------|-------------------------------|----------------------|---------------------|-----------------------------------|---------------------------------------------|--------------------------|
| Features                                                                                   | Description                                                                                                    | SAP Ariba<br>Sourcing | SAP<br>Ariba<br>Contract<br>s | SAP<br>Ariba<br>SIPM | SAP<br>Ariba<br>SLP | SAP<br>Ariba<br>Supplie<br>r Risk | SAP Ariba<br>Strategic<br>Sourcing<br>Suite | Enabling this<br>feature |
| Sourcing                                                                                   |                                                                                                    |                       |                               |                      |                     |                                   |                                             |                          |
| Enhancements to English reverse<br>auction in guided sourcing [SS-27602]                   | <ul> <li>This feature introduces the following buyer-side enhancements to the English reverse auction support in the guided sourcing interface of SAP Ariba Sourcing:</li> <li>A View Details option for each item in the Bid Console page and a corresponding Item Details page that contains item information, item terms, historic pricing, ceiling or initial price for the item, and bid history for the item in graphical and tabular format.</li> <li>A &gt; (greater than) icon for each entry in the Bid History table and a corresponding Response Details page that contains details of the bid submitted by the supplier.</li> </ul> | *                     |                               |                      |                     |                                   | ~                                           | Automatically On         |
| Ability to modify members in<br>existing conversations in the<br>Messages popup [SS-28994] | This feature enables buyers to modify team members and participants in an existing conversation in the Messages popup.                                                                                                    | *                     |                               |                      |                     |                                   | ~                                           | Automatically On         |
| Traffic light auctions in guided sourcing [SS-29011]                                       | This feature enables buyers to use traffic light auctions in guided sourcing.                                                                                                    | *                     |                               |                      |                     |                                   | ~                                           | Automatically On         |
| Sealed bidding in guided sourcing events [SS-28998]                                        | This feature enables buyers to see supplier participation status and<br>logs entries but prevents buyers from seeing incoming bids in a<br>guided sourcing event which has been published and is in open<br>state to receive bids from suppliers                                                                                                    | ~                     |                               |                      |                     |                                   | ~                                           | Automatically On         |

|                                                                                                    |                                                                                                    | Feature is available in |                               |                      |                     |                                   |                                             |                          |
|----------------------------------------------------------------------------------------------------|----------------------------------------------------------------------------------------------------|-------------------------|-------------------------------|----------------------|---------------------|-----------------------------------|---------------------------------------------|--------------------------|
| Features                                                                                                    | Description                                                                                                    | SAP Ariba<br>Sourcing   | SAP<br>Ariba<br>Contract<br>s | SAP<br>Ariba<br>SIPM | SAP<br>Ariba<br>SLP | SAP<br>Ariba<br>Supplie<br>r Risk | SAP Ariba<br>Strategic<br>Sourcing<br>Suite | Enabling this<br>feature |
| Sourcing                                                                                                    |                                                                                                    |                         |                               |                      |                     |                                   |                                             |                          |
| Support for event content translation in guided sourcing [SS-28999]                                              | This feature enables buyers using guided sourcing to add parts of<br>event content in additional languages so that participants and team<br>members from different locales can view translations in their<br>preferred languages. In guided sourcing, content translation is<br>supported only for single event projects.                                                                                                    | ~                       |                               |                      |                     |                                   | ~                                           | Automatically On         |
| Ability to update the content of a sourcing event using Simplified Excel Import [SS-29004]                       | This feature enables buyers using the Simplified Excel Import<br>feature of SAP Ariba Sourcing to add, update, or delete the existing<br>content of a sourcing event with content from an Excel file. This<br>feature is available in classic SAP Ariba Sourcing for updating line<br>items and in guided sourcing for updating line items and questions<br>in events that are in draft or published state.                                                                                                    | *                       |                               |                      |                     |                                   | ~                                           | Automatically On         |
| Support for cost items, cost terms,<br>total cost auctions, and total cost<br>RFPs in guided sourcing [SS-29006] | This feature enables buyers using guided sourcing capabilities of<br>SAP Ariba Sourcing to create total cost RFPs and auctions. Buyers<br>can specify cost items and cost terms and create total cost formulas<br>that enable them to perform various arithmetic operations on the<br>quoted price to factor in additional costs such as transportation,<br>taxes, and so on to have a holistic view of the total cost involved.<br>Cost terms can be defined as adders, subtractors, multipliers, and<br>percent discounts. | ~                       |                               |                      |                     |                                   | ~                                           | Automatically On         |

|                                                                                                  |                                                                                                    | Feature is available  | e in                          |                      |                     |                                   |                                             |                               |
|--------------------------------------------------------------------------------------------------|----------------------------------------------------------------------------------------------------|-----------------------|-------------------------------|----------------------|---------------------|-----------------------------------|---------------------------------------------|-------------------------------|
| Features                                                                                         | Description                                                                                                    | SAP Ariba<br>Sourcing | SAP<br>Ariba<br>Contract<br>s | SAP<br>Ariba<br>SIPM | SAP<br>Ariba<br>SLP | SAP<br>Ariba<br>Supplie<br>r Risk | SAP Ariba<br>Strategic<br>Sourcing<br>Suite | Enabling this<br>feature      |
| Contracts                                                                                        |                                                                                                    |                       |                               |                      |                     |                                   |                                             |                               |
| OAuth authentication and REST<br>integration for Adobe Sign in SAP<br>Ariba Contracts [SC-12238] | This feature enables the integration of SAP Ariba Contracts and<br>Adobe Sign by using REST APIs. The integration of SAP Ariba<br>Contracts and Adobe Sign now supports the use of OAuth 2.0<br>authentication method to send documents from SAP Ariba<br>Contracts to Adobe Sign for eSignatures.                                                                                                    |                       | •                             |                      |                     |                                   | ~                                           | Mandatory w/<br>Opt-in Period |
| Support for user qualification in contracts [SC-14642]                                           | This feature allows you to enable user qualification for contracts.<br>User qualification provides enhanced access restrictions for projects<br>and documents in addition to access control settings, by qualifying<br>users based on contract project header field values. When user<br>qualification is enabled for contracts, the user qualification field<br>values of the current user are validated against the user qualification<br>field values of the contract project. Qualified users are allowed to<br>access the contract project and contract project data. |                       | •                             |                      |                     |                                   | ~                                           | Customer<br>Configured        |
| Ability to force complete tasks in a contract workspace [SC-15243]                               | This feature introduces a new user group, Customer Task<br>Administrators, that enables its members to bypass the workflows in<br>SAP Ariba Contracts to force complete tasks in a contract<br>workspace. A new option, Force Complete Task, is added to the<br>Actions menu for tasks to enable members of the Task<br>Administrator group to override dependencies and mark tasks as<br>completed. When they force complete a task, Task Administrator<br>users can select a relevant AltStatus value and optionally, add a<br>descriptive comment for the action.       |                       | ~                             |                      |                     |                                   | ~                                           | Automatically On              |

| Features                                                                                                    | Description                                                                                                    | SAP<br>Ariba<br>Sourcin<br>g | SAP<br>Ariba<br>Contract<br>s | SAP<br>Ariba<br>SIPM | SAP<br>Ariba<br>SLP | SAP<br>Ariba<br>Supplie<br>r Risk | SAP Ariba<br>Strategic<br>Sourcing<br>Suite | Enabling this feature  |
|----------------------------------------------------------------------------------------------------|----------------------------------------------------------------------------------------------------|------------------------------|-------------------------------|----------------------|---------------------|-----------------------------------|---------------------------------------------|------------------------|
| Contracts                                                                                                    |                                                                                                    |                              |                               |                      |                     |                                   |                                             |                        |
| Support for the consignment item<br>category for material master items in<br>purchase contracts sent to<br>SAP S/4HANA Cloud in the 4AZ<br>integration scenario [SC-15299] | This feature enables buyers to set the item category as<br>consignment for material master items in purchase contracts in a<br>SAP Ariba Contracts management workspace and integrate them<br>with SAP S/4HANA Cloud. The buyers can also specify whether a<br>Purchase Information Record (PIR) is to be created or updated in<br>SAP S/4HANA Cloud for the material. This feature is supported by<br>the scope item Contract Management with SAP Ariba Contracts<br>(4AZ) for purchase contracts.                                                                                                    |                              | ~                             |                      |                     |                                   | ~                                           | Automatically On       |
| New user interface for enhanced<br>contract line item management<br>[SC-15613]                                                                                             | <ul> <li>This feature introduces an intuitive user interface, the Next Gen UI for CLID, that seamlessly integrates with the guided sourcing capability as well as SAP Ariba Sourcing and provides enhanced capabilities for managing contract line items and distributing the line items to external systems. The Next Gen UI for CLID enables users to create and manage multiple contracts, including contracts from different purchasing organizations, in the backend through a single CLID. Distribution capabilities in the Next Gen UI for CLID enables users to send the line items to corresponding purchasing organizations directly from the contract line item document.</li> <li>Further key enhancements as part of this feature include the ability to:</li> <li>create a new contract and contract line items from a guided sourcing event.</li> <li>add line items to an existing contract from an awarded event.</li> <li>add line items from the material master in ERP-integrated setups.</li> <li>edit contract line items in contract line items.</li> <li>specify different currencies for a line item.</li> <li>export or import line item content by using Excel files.</li> <li>access contracts-related information from the Summary section of the For You tab on the dashboard also lists contract documents that are among the four most-recently viewed documents.</li> </ul> |                              | ~                             |                      |                     |                                   | ✓                                           | Customer<br>Configured |

|                                                                                                    |                                                                                                    | Feature is available  | e in                          |                      |                     |                                   |                                             |                          |
|----------------------------------------------------------------------------------------------------|----------------------------------------------------------------------------------------------------|-----------------------|-------------------------------|----------------------|---------------------|-----------------------------------|---------------------------------------------|--------------------------|
| Features                                                                                              | Description                                                                                                    | SAP Ariba<br>Sourcing | SAP<br>Ariba<br>Contract<br>s | SAP<br>Ariba<br>SIPM | SAP<br>Ariba<br>SLP | SAP<br>Ariba<br>Supplie<br>r Risk | SAP Ariba<br>Strategic<br>Sourcing<br>Suite | Enabling this<br>feature |
| Supplier Management and Supplier                                                                      | Risk                                                                                                    |                       |                               |                      |                     |                                   |                                             |                          |
| Added support for analytical<br>reporting on supplier risk<br>questionnaire responses [ARI-<br>12974] | This feature adds a new SR Project Questionnaire Response reporting fact. Ultimately this will replace the SR Project Survey Response reporting fact.                                                                                                    |                       |                               |                      |                     | ~                                 |                                             | Automatically<br>On      |
| ReCAPTCHA verification for the external supplier request [SM-26592]                                   | This feature adds an initial ReCAPTCHA verification step to screen<br>out automated attempts to access the external supplier request in<br>your site.                                                                                                    |                       |                               |                      | ~                   |                                   | ~                                           | Automatically<br>On      |
| Support for workflows with internal<br>forms in modular questionnaire<br>projects [SM-30222]          | This feature adds support for workflows that include one or more<br>internal forms and To Do tasks in addition to the main questionnaire<br>in both internal and external modular questionnaire projects. You<br>can use these internal forms and associated To Do and approval<br>tasks to create questionnaire workflows that not only collect<br>information from the main questionnaire recipient but also allow<br>internal stakeholders to provide supplementary information or<br>analysis, or affirm actions performed in other systems. |                       |                               |                      | ~                   | ~                                 | ~                                           | Customer<br>Configured   |

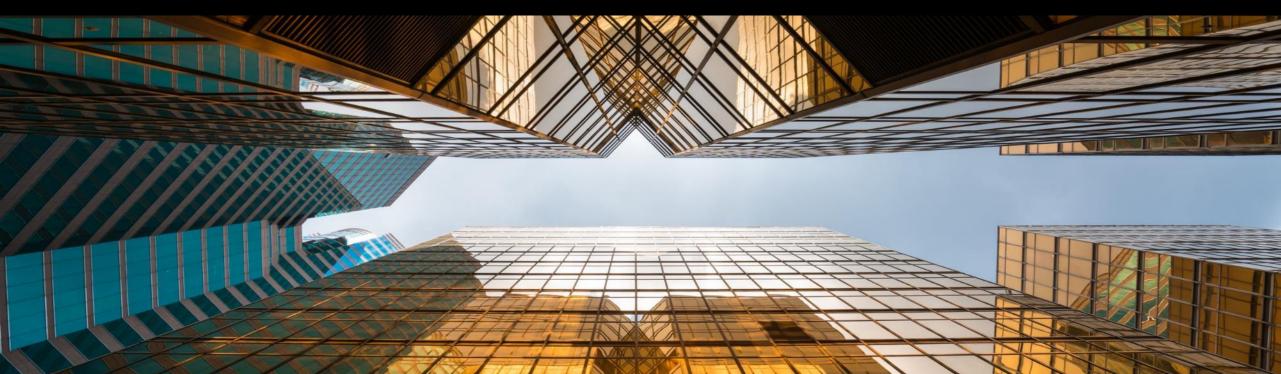

# Support for Japanese reverse auction events in guided sourcing [SS-21937]

#### Solution area

SAP Ariba Sourcing: Guided Sourcing Capability

SAP Strategic Sourcing Suite: Guided Sourcing Capability

#### Implementation information

Meet that challenge with

This feature enables buyers using the guided

sourcing user interface to create, monitor, and

reverse auction template for guided sourcing is introduced to support Japanese reverse auctions,

and a Bid console page is added to help buyers

monitor the progress of a Japanese reverse

award Japanese reverse auctions. A new Japanese

SAP Ariba

auction in near real time.

This feature is automatically on for all customers with the applicable solutions and is ready for immediate use

Experience key benefits

The Japanese Reverse Auction strategy allows to enforce strong competition where the sole competition factor is price and item specifications are clearly defined and non negotiable.

Suppliers accept to station the negotiation while the price is decreasing on a given interval. Suppliers who do no longer accept the given price, will simply not accept the price and will automatically drop out of the auction. The strategic buyer defines the awarding strategy in the auction template and with that how many suppliers are accepted for the final bid acceptance. This enables single- or multi awarding.

Key benefit: extremely efficient negotiation practice for high competitive yet clear defined items.

#### Prerequisites and Restrictions

- Realm needs to have guided sourcing enabled
- Necessary user permission: Category Buyer

Ease of implementation Low touch / simple Geographic relevance Global

## Feature at a Glance

Introducing: Support for Japanese reverse auction events in guided sourcing

#### Customer challenge

The functionality of the Japanese reverse auction is available in SAP Ariba Sourcing. To increase further adoption, this feature is now also available within the guided sourcing capability.

## Feature at a Glance Introducing: Support for Japanese reverse auction events in guided sourcing

#### **Detailed feature information**

This feature enables buyers using guided sourcing to create, monitor, and award Japanese reverse auctions from the guided sourcing UX:

|                                                                                                    | < SAP                                                                                                    |          |
|----------------------------------------------------------------------------------------------------|----------------------------------------------------------------------------------------------------|----------|
| Vegetables_EMEA_Q1 2022       Auction       Open       I ID: Doc834388638         Supplier participation       More info       Recent bids   EUR         Image: Placed bids       5 of 6       1.0 Tomatoes_1kg       Lk-MRO Limited         Image: Placed bids       5 of 6       1.0 Tomatoes_1kg       Horizon Services         Image: Placed bids       1 of 6       1.0 Tomatoes_1kg       Flying Dutchman Company         Image: Declined to participate       0 of 6       0 of 6       Flying Dutchman Company | Bid Console / Watching<br>Vegetables_EMEA_Q1 2022                                                                  | uppliers |
| Lots                                                                                                    | Tomatoes_1kg                                                                                                    |          |
| 2.75                                                                                                    | Supplier     Lead bid     Time       • Flying Dutchman Company     €2.71 EUR     12/15/2021, 10:05 AM              |          |
| — Flying Dutchman Company-Tomatoes_1kg (1253421064) — Horizon Services-Tomatoes_1kg (1253421064) — Lie-MRO Limited-Tomatoes_1kg (1253421064) — Sm                                                                                                    | Horizon Services     €2.71 EUR     12/15/2021, 10:04 AM     ELk-MRO Limited     €2.71 EUR     12/15/2021, 10:04 AM |          |

# OAuth authentication and REST integration for Adobe Sign in SAP Ariba Contracts [SC-12238]

Ease of implementationSome complexityGeographic relevanceGlobal

Introducing: OAuth authentication and REST integration for Adobe Sign in SAP Ariba Contracts

#### **Customer challenge**

Adobe Sign transitioning from a SOAP based interface to REST based interface. SOAP interface will have end of life by June 31 2022. Hence customer using Ariba Application with Adobe Sign will have to be migrated to REST Integration.

Additionally, SAP Ariba Contracts uses credentials based authentication for integrating with Adobe Sign. The current method required customers to enter the API Keys of their Adobe Sign account in SAP Ariba which is less secure.

#### Solution area

SAP Ariba Contracts SAP Ariba Strategic Sourcing Suite

## Meet that challenge with SAP Ariba

This feature introduces the OAuth authentication method for SAP Ariba Contracts integrated with the Adobe Sign application to enhance security for access.

Accessing Adobe Sign from SAP Ariba Contracts using OAuth will require a one time Admin Consent.

#### Experience key benefits

Provides stronger authentication between SAP Ariba Contracts and Adobe Sign without having the need to store Adobe Sign credentials in SAP Ariba.

#### Implementation information

This feature is automatically on for all customers with the applicable solutions but requires customer configuration.

#### **Prerequisites and Restrictions**

Click <u>here</u> for the feature prerequisites. Please note that customers have to create a single group in Adobe Sign account with all their users.

#### Introducing: OAuth authentication and REST integration for Adobe Sign in SAP Ariba Contracts

#### How to grant Admin user consent

| Signature Providers                                                                                                    | Save Cancel                                                  |  |  |  |  |  |  |  |
|----------------------------------------------------------------------------------------------------|--------------------------------------------------------------|--|--|--|--|--|--|--|
| You have been configured for DocuSign by Ariba Support. You can change the signature provider from DocuSign to Adobe Sign or Paper Signature in this page. To enable Paper or Manual signature, you must upload a scanned copy of the stand document.    |                                                              |  |  |  |  |  |  |  |
| By activating interaction with selected electronic signature service provider, you are permitting SAP Ariba to send your account information (including company name, address, representative name, email) to the electronic signature service provider. |                                                              |  |  |  |  |  |  |  |
| ADOBE SIGN                                                                                                    |                                                              |  |  |  |  |  |  |  |
| When you click on GRANT CONSENT, you will be leaving your SAP Cloud Service for a third-party web service. Your agreement with SAP Cloud Services does not apply to your use of the third-party service, any information you provide policy.             | on this third party is governed by the third party's privacy |  |  |  |  |  |  |  |
| Group ID: * CBJCHBCAABAALIn5WnIGuZdasdsdaadaa ()<br>Grant Consent                                                                                                    |                                                              |  |  |  |  |  |  |  |

Log in to SAP Ariba Contracts and click Manage > Administration > Project Manager > Signature Providers Navigate to the ADOBE SIGN area of the page and enter the alpha-numeric ID in the Account ID (GUID) text field.

Introducing: OAuth authentication and REST integration for Adobe Sign in SAP Ariba Contracts

#### How to grant Admin user consent

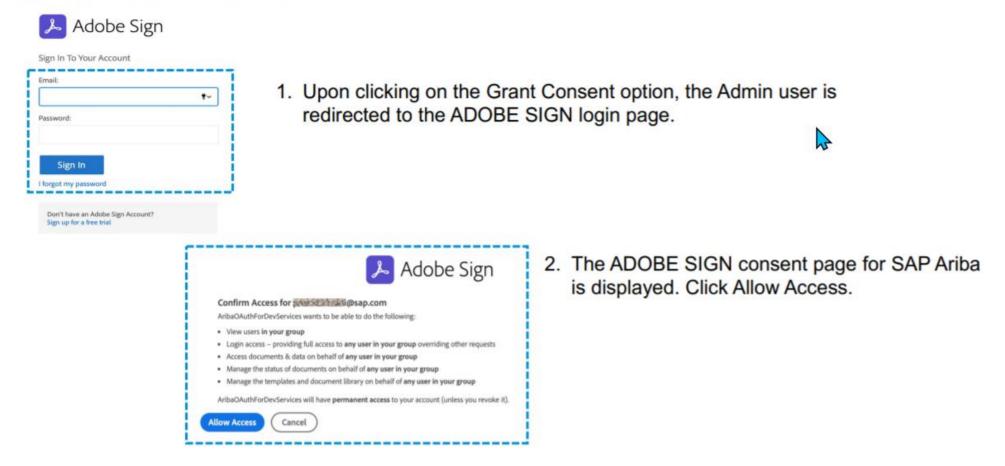

Introducing: OAuth authentication and REST integration for Adobe Sign in SAP Ariba Contracts

How to grant Admin user consent

| A | DOBE SIGN<br>Consent grant is eucossiful.                                                                                                    | User will be redirected to the |
|---|----------------------------------------------------------------------------------------------------|--------------------------------|
|   | When you dick on GRANT CONSENT, you will be leaving your SAP Cloud Service for a bird-party web service. Your agreement with SAP Cloud Services does not apply to your use of the third-party service, any information you provide on this third party is governed by the third party's privacy policy. | Signature Providers page       |
| [ | Grant Consent                                                                                                    |                                |

The Admin user consent is a one time process. Admin consent is a pre-requisite step for users to submit signature tasks in SAP Ariba Contracts. If a user tries to submit a signature task for a contract without the admin user consent for OAuth, the error is displayed.

#### Introducing: OAuth authentication and REST integration for Adobe Sign in SAP Ariba Contracts

#### Accessing ADOBE SIGN Account ID

| 🔎 Adobe Sign                                |                                                                                                    | (?) *    |
|---------------------------------------------|----------------------------------------------------------------------------------------------------|----------|
| Home Send Manage R                          | eports <b>Groups</b> API                                                                                                    | Prasad 🕶 |
| Q Search                                    | Group Settings o                                                                                                    |          |
| ← Back to All Groups                        | Group ID: CBJCHBCAA                                                                                                    |          |
| Group: AribaDemoGro •                       | Override account settings for this page                                                                                                    |          |
| Group Settings                              | Collect form data with agreements                                                                                                    |          |
| Group Setup                                 | Attach a CSV with form data to the sender's signed agreement emails.                                                                                                    |          |
| Users in Group                              | Limited Document Visibility 🕜                                                                                                    |          |
| Signature Preferences<br>Digital Signatures | <ul> <li>Signers will only see files containing signature, initials or data entry fields assigned to them.</li> <li>Signers and CCs in my account will see all files</li> <li>Signers and CCs will see all files when receiving the signed agreement.</li> </ul> |          |

#### The ADOBE SIGN Account ID can be accessed by logging in to your Account > Group > Group > Group Settings > Group ID

## ICM parameter for enabling OAuth authentication for ADOBE SIGN in SAP Ariba Contracts

Parameter name: Application.ACM.Signature.AdobeSignREST.Enabled

Note: How to enable parameter ICM : <u>https://connectsupport.ariba.com/sites#item-view&/187287</u>

 $\land$ 

# New user interface for enhanced contract line item management [SC-15613]

#### © 2022 SAP SE or an SAP affiliate company. All rights reserved. | PUBLIC

### Feature at a Glance

## Introducing: New user interface for enhanced contract line item management

#### **Customer challenge**

Only a single ERP contract can be created from one contract in Ariba Contracts.

Bulk edit/delete is only possible through Excel. The contract line items document needs a better user experience to handle these changes and drive more efficiency throughout the process.

#### Solution area

SAP Ariba Contracts SAP Ariba Strategic Sourcing Suite

#### Implementation information

This feature is automatically on for all customers with the applicable solutions but requires **customer configuration**.

## Meet that challenge with SAP Ariba

The new UI for Contract Line Items Document provides users with a new user experience to access and manage the contract line items document through enhanced functionalities such as search, bulk edit, distribution and many more.

#### Experience key benefits

The improved user experience leads to more adoption and drives process efficiency:

- Enhanced search functionality
- Possibility for bulk edit
- Contract distribution is now possible

#### **Prerequisites and Restrictions**

Prerequisites:

- The user must be assigned to the category buyer user group
- Scheduled task which need to be run: LineLevelERPTermsEnabler
- If SAP Ariba Contracts is used integrated with an ERP system such as SAP ERP, the necessary ERP terms
  need to be added to the prototype line item in the CLID template of the business system which makes all the
  required ERP fields appear in the line-item table
  - Please note: an optional migration task is available to allow migration of existing material contracts to the new user interface for line items document. This migration task needs to be run prior to the activation of the feature.

Restriction:

 This is only applicable for material based contracts and does not apply for services contracts and large line item contracts.

### Introducing: New user interface for enhanced contract line item management

#### Detailed feature information

The new UI for Contracts Line Items Document now facilitates the creation of contract line item documents for materials that can be distributed to more than one contract in a single ERP. The ease of using the available functionalities such as search, bulk edit/delete and distribution of the contract line items enhances the user experience and enables a better adoption of managing contract line items within SAP Ariba Contracts.

This new user experience is available for material based contracts and does not apply for services and large line items (>2000items) contracts.

| ~ L                                                                                                    | ine Items                            | < SAP | <b>*</b>                             |   |          |           |                        |        | Q 🛱         |
|----------------------------------------------------------------------------------------------------|--------------------------------------|-------|--------------------------------------|---|----------|-----------|------------------------|--------|-------------|
| _                                                                                                    | d 🗸 Edit Distribute Det              |       | Line Items                           |   |          |           |                        |        |             |
| Item     Add v     Edit     Distribute     Delete       1.0 Carton_M     Image: Search     Image: Search     Image: Search     Image: Search |                                      |       |                                      |   |          | ۵ ۷ ۷ 🕄 🕄 | •                      |        |             |
|                                                                                                    | Add description                      |       | Item                                 |   | Price    | Quantity* | Extended Price         | Region | Carton Type |
|                                                                                                    | 2.0 Carton_S<br>Add description      | V     | 1.0 Carton_M<br>Add description      | 1 | €1.8 EUR | 500 each  | €900 EUR<br><i>f</i> × | EMEA   | Flat B      |
|                                                                                                    | 3.0 Carton Repack<br>Add description | V     | 2.0 Carton_S<br>Add description      | 8 | €1.4 EUR | 500 each  | €700 EUR<br><i>f</i> × | EMEA   | Flat B      |
| Expand                                                                                                    | d all Collapse all                   |       | 3.0 Carton Repack<br>Add description | ÷ | €0.9 EUR | 500 each  | €450 EUR<br><i>f</i> x | EMEA   | Preg        |

# Support for workflows with internal forms in modular questionnaire projects [SM-30222]

Introducing: Support for workflows with internal forms in modular questionnaire projects

#### Customer challenge

SLP Modular Questionnaires currently do not support Internal Forms and To-Do tasks. As a result. conditional and sequential data collection within an modular questionnaire is not possible, and work flows and assessments cannot be triggered based on values collected from a previous form or document.

#### Solution area

SAP Ariba Supplier Lifecycle and Performance (SLP) SAP Ariba Supplier Risk SAP Ariba Strategic Sourcing Suite

#### Meet that challenge with SAP Ariba

This feature adds support for workflows that include one or more internal forms and To-Do tasks in addition to the key questionnaire in both internal and external modular questionnaire projects.

You can use these internal forms and associated To-Do and approval tasks to create questionnaire workflows that not only collect information from the main guestionnaire recipient but also allow internal stakeholders to provide supplementary information or analysis, or affirm actions performed in other systems.

#### Implementation information

This feature is ready for immediate use for all customers with the applicable solutions but requires customer enablement steps.

- Enable internal forms in modular questionnaires in Intelligent Configuration Manager. To perform this, membership in the Customer Administrator group is needed.
- Application.SM.MQ.EnableInternalFormsinModularQ uestionnaires in SM Administration Configuration Parameters, To perform this, membership in the Ops Administrator group is needed.

#### Experience key benefits

Ease of implementation

Geographic relevance

Paves a broader path for process framework adoption by enabling customers to configure sequential and conditional questionnaires and workflows as they had done before with legacy qualification.

High Touch

Global

 Standalone modular questionnaire projects also benefit from this added configuration capability.

#### Prerequisites and Restrictions

Please refer to the detailed slides for prerequisites & restrictions

© 2021 SAP SE or an SAP affiliate company. All rights reserved. | CONFIDENTIAL

Introducing: Support for workflows with internal forms in modular questionnaire projects

#### Prerequisites

- To create and edit modular questionnaire project templates, you must be a member of both the Template Creator and SM Modular Questionnaire Manager groups.
- To edit an internal form in an modular questionnaire project, you must be either the project owner or the owner of an active 'To-Do' task on that form.
- Stand-alone external modular questionnaire projects are supported, whereas stand-alone internal modular questionnaire projects are not supported.
- Internal modular questionnaire projects are only supported in the following scenarios:
  - In SAP Ariba Supplier Lifecycle and Performance sites where the process project feature (SM-16798) is enabled. In this case, internal modular questionnaires are supported in process projects.
  - In SAP Ariba Supplier Risk sites that use control-based engagement risk assessment projects. In this case, internal modular questionnaires are supported as risk assessments.

#### Restrictions

- Certificate management features are not supported in internal forms in a modular questionnaire project.
  - Do not show in the Supplier 360
  - Cannot be used to filter supplier searches
  - Do not generate notifications or trigger expiration of the associated modular questionnaire project
- Always collect certificate information using **Certificate** questions or certificate sections in the key questionnaire in the project.
- Internal forms within modular questionnaire projects do not display on the Questionnaires tab of the supplier 360° profile.
  - To access the internal form open the modular questionnaire project details page or view a task associated with the form.
- Additional forms cannot of type 'External'. Only the main questionnaire can be external.

## Feature at a Glance Example Configurations

- As an example, you can configure an internal audit that has several different components, where different task owners can complete forms related to the audit in the same internal modular questionnaire project.
- Another example is that you can have an external questionnaire asking a supplier to provide certain information, and include internal forms in the project so that internal task owners can provide analysis or ratings of that information.
- In both cases, the key questionnaire recipient completes the key questionnaire, and approvers can approve or deny the questionnaire project based on the combined information from the forms and the questionnaire.

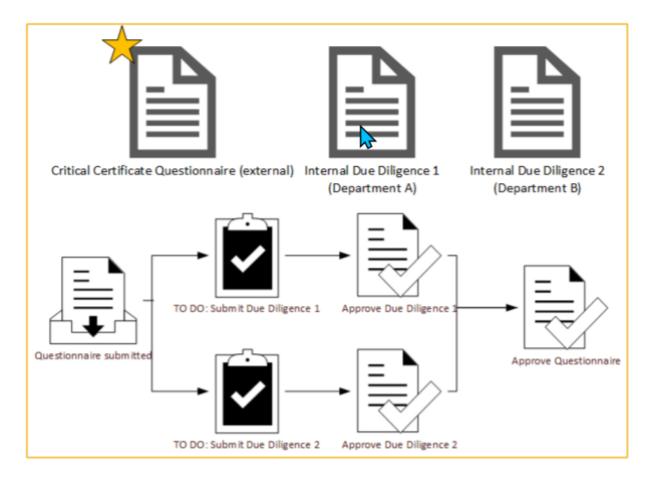

### **Enabling Internal Forms**

- The Allow multiple internal forms setting on the Overview tab of the modular questionnaire project template determines if the project can include one or more internal forms
- The Questionnaire format specifies that the survey document is the key questionnaire in the project.
  - You can add only one survey document with the Questionnaire format to a modular questionnaire project template.
  - The key questionnaire performs the following functions:
    - Defines all of the characteristics of the questionnaire project, such as whether it can be reused or expire, whether it's an internal or external modular questionnaire, whether it allows updates, and its timing rules. The full set of **Supplier Management** rules is available in the survey document for the key questionnaire.
    - Determines the overall recipient of the questionnaire project.
- 3. The **Form** questionnaire format specifies that the survey document is part of the modular questionnaire project workflow but doesn't define the characteristics of the project itself and doesn't affect its status.
  - The questionnaire type of Internal is required for these forms.
  - You can add multiple survey documents with the Form questionnaire format and the Internal questionnaire type to a modular questionnaire project template that allows internal forms.

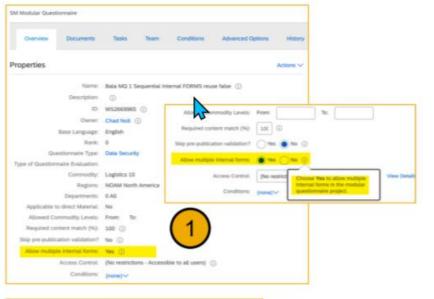

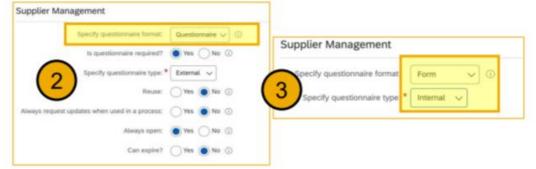

### **Questionnaire Project Details**

- A process flow graph that shows the all tasks in the project workflow, including tasks on both internal forms and on the key questionnaire
- 2. A **Questionnaires** table that lists all forms and questionnaires in the modular questionnaire project.
  - Viewing a questionnaire or internal form from this table shows the standard questionnaire details page with questions, answers, and version history
  - The Questionnaires table does not show scores or score band indicators for questionnaires or forms with scoring. However, scores and score band indicators do show on the individual questionnaire details pages.
  - Questionnaire details pages for internal forms do not include the **Request Update** button, since update requests are only supported for the key questionnaire.
- 3. A **Tasks** table that lists all tasks associated with forms and questionnaires in the modular questionnaire project

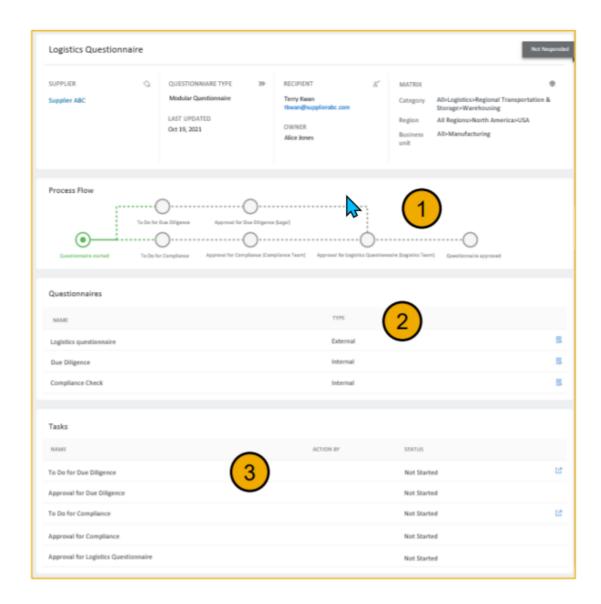

## Time for a quick Survey/Feedback.

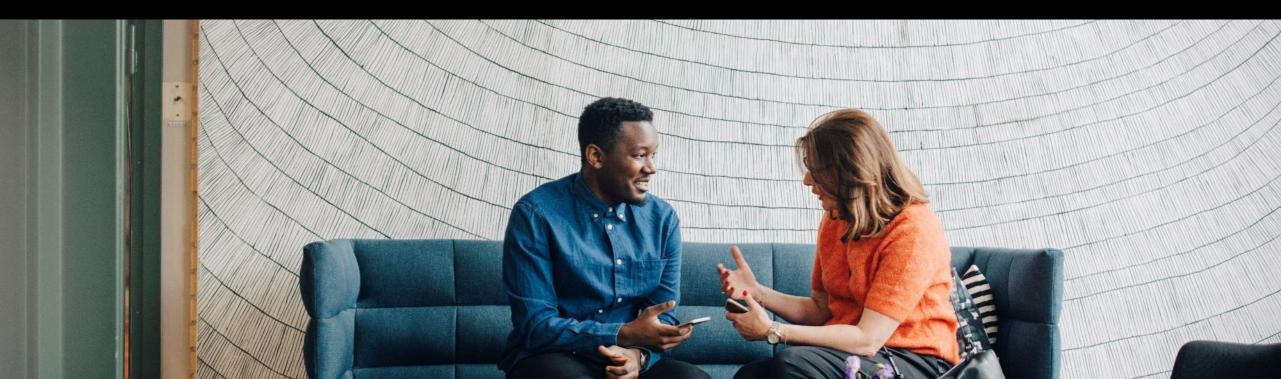

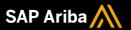

## Thank you.

Contact information:

Kamakshi Sanjeevgowda kamakshi.sanjeevgowda@sap.com

Keshav Parameshwara Keshav.Parameshwara@sap.com

Sachin Mukund <a href="mailto:sachin.mukund@sap.com">sachin.mukund@sap.com</a>

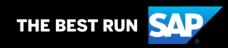

## 2202 (Q1-2022) Appendix

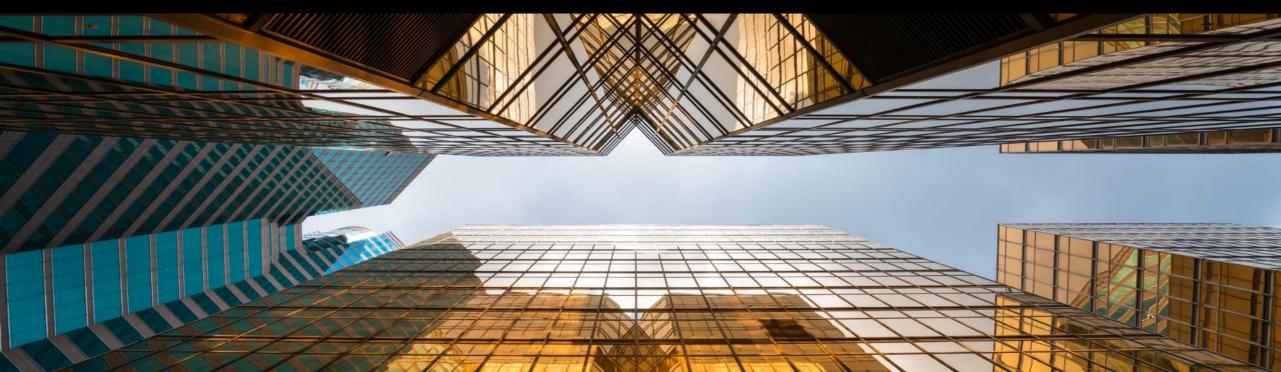

|                                                                                                    | Description                                                                                                    | Feature is available  |                               |                      |                     |                                   |                                             |                          |
|----------------------------------------------------------------------------------------------------|----------------------------------------------------------------------------------------------------|-----------------------|-------------------------------|----------------------|---------------------|-----------------------------------|---------------------------------------------|--------------------------|
| Features                                                                                                |                                                                                                    | SAP Ariba<br>Sourcing | SAP<br>Ariba<br>Contract<br>s | SAP<br>Ariba<br>SIPM | SAP<br>Ariba<br>SLP | SAP<br>Ariba<br>Supplie<br>r Risk | SAP Ariba<br>Strategic<br>Sourcing<br>Suite | Enabling this<br>feature |
| Strategic Sourcing for Industries                                                                       |                                                                                                    |                       |                               |                      |                     |                                   |                                             |                          |
| Create material quote requests in<br>guided sourcing from the Product<br>Sourcing dashboard [DMS-15510] | This feature adds the ability to create material quote events from the Product Sourcing interface and then move to guided sourcing. It also adds material 360° links to materials that you add to your guided sourcing project.                                                                                                    | ~                     |                               |                      |                     |                                   | •                                           |                          |
| Support for pricing conditions in<br>alternative bids as part of a<br>sourcing event [DMS-15410]        | This feature enables buyers to allow suppliers to create alternative<br>bids based on varying pricing conditions. Buyer users can enable<br>pricing conditions-based alternative bids from the classic SAP Ariba<br>Sourcing user interface and the guided sourcing user interface by<br>setting the bidding rule "Can edit pricing condition terms in<br>alternatives" to Yes at the template level or the event level.                                                                                                    | ~                     |                               |                      |                     |                                   | ~                                           |                          |
| Ability to specify an external system<br>while creating material quote<br>requests [DMS-15520]          | This feature enables buyers using product sourcing features of SAP<br>Ariba Strategic Sourcing Suite to specify an external system while<br>creating a material quote request (Get quote). This feature makes<br>external system value mandatory for sourcing projects if the site is<br>integrated with one or more external systems and ensures that only<br>the materials that are present in the external system that is specified<br>in a sourcing project are displayed when buyers search for materials<br>to add to the sourcing project. | ~                     |                               |                      |                     |                                   | ~                                           |                          |

|                                                                                                    | Description                                                                                                    |                       | Each line this                |                      |                     |                                  |                                             |                          |
|----------------------------------------------------------------------------------------------------|----------------------------------------------------------------------------------------------------|-----------------------|-------------------------------|----------------------|---------------------|----------------------------------|---------------------------------------------|--------------------------|
| Features                                                                                                    |                                                                                                    | SAP Ariba<br>Sourcing | SAP<br>Ariba<br>Contract<br>s | SAP<br>Ariba<br>SIPM | SAP<br>Ariba<br>SLP | SAP<br>Ariba<br>Supplier<br>Risk | SAP Ariba<br>Strategic<br>Sourcing<br>Suite | Enabling this<br>feature |
| Strategic Sourcing for Industries                                                                                                    |                                                                                                    |                       | _                             |                      |                     |                                  |                                             |                          |
| Support for custom fields in supplier<br>quotations sent from SAP Ariba<br>Sourcing in the 4BL and 4QN<br>integration scenarios [DMS-15778]                           | This feature adds support for custom fields in QuoteMessage documents sent from SAP Ariba Sourcing to SAP S/4HANA or SAP S/4HANA Cloud in the Central Procurement with SAP Ariba Sourcing (4QN) and Sourcing with SAP Ariba Sourcing (4BL) integration scenarios.                                                                                                    | · ·                   |                               |                      |                     |                                  | ~                                           |                          |
| Ability to add money and<br>percentage terms as custom<br>condition types in purchase info<br>records [DMS-15780]                                                     | This feature enables buyers using the product sourcing features of SAP Ariba Strate<br>Sourcing Suite to map money and percentage terms as custom condition types in<br>purchase info records. You can add a money or percentage term as custom conditio<br>types in purchase info records by setting the Add as custom condition in PIR option<br>the Edit term page to Yes. The Add as custom condition in PIR option appears for<br>money and percentage terms only if External system field mapping for PIR is<br>configured with a custom value. | on                    |                               |                      |                     |                                  | ~                                           |                          |
| Ability to view historic price for line<br>items from the Item view tab of the<br>Bid Analysis dashboard [OPT-753]                                                    | This feature enables buyers to view the historic price information for line items from<br>Item view tab of the Bid Analysis dashboard. A new check box Show historic price,<br>which appears when the price term is selected to display in the Item view tab, enabl<br>you to view the historic pricing information for the selected items. The historic price<br>represented with a horizontal dotted line in the graph that is displayed in the Item view<br>tab. Typically, the price term is displayed by default in the Item view tab.           | es 🗸                  |                               |                      |                     |                                  | ~                                           |                          |
| Ability to use header fields from the<br>sourcing event instead of the full<br>project for automatically adding<br>Category Attribute Hierarchy<br>content [SSR-3346] | This feature introduces a new self-service parameter which allows you to use header fields from the sourcing event instead of the full sourcing project for automatically adding Category Attribute Hierarchy content.                                                                                                    | er 🗸                  |                               |                      |                     |                                  | ~                                           |                          |